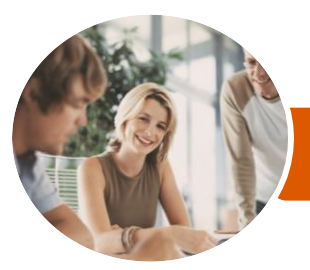

**INFOCUS COURSEWARE**

Microsoft PowerPoint 2016

Level 1 (with Challenge Exercises)

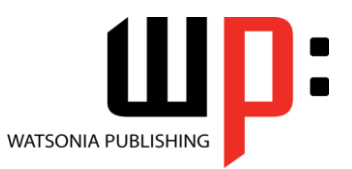

Product Code: INF1661

ISBN: 978-1-925349-23-8

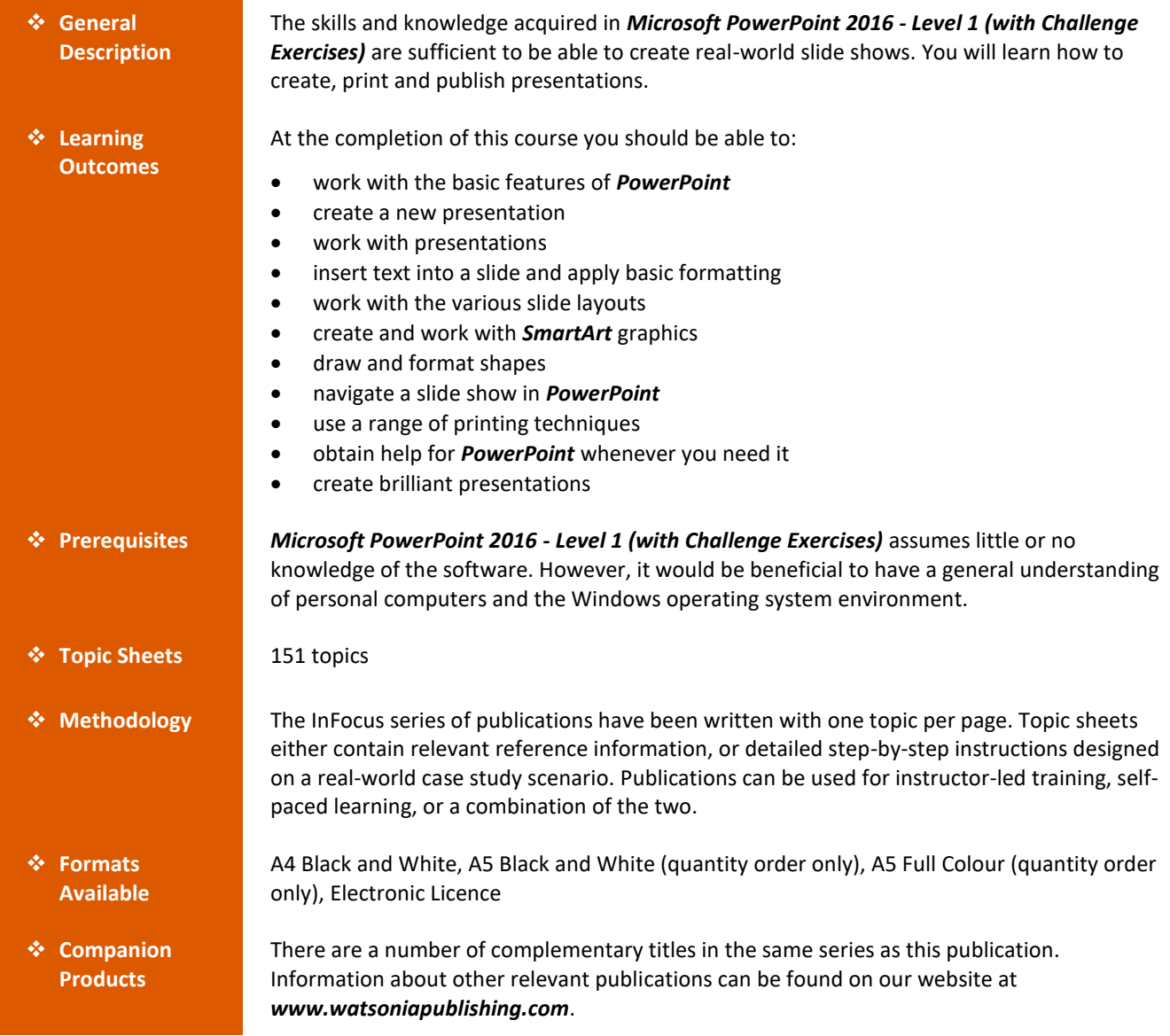

*This information sheet was produced on Wednesday, October 04, 2017 and was accurate at the time of printing. Watsonia Publishing reserves its right to alter the content of the above courseware without notice.*

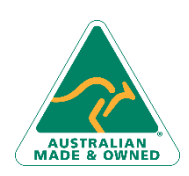

47 Greenaway Street Bulleen VIC 3105 Australia ABN 64 060 335 748

Phone: (+61) 3 9851 4000 Fax: (+61) 3 9851 4001 [info@watsoniapublishing.com](mailto:info@watsoniapublishing.com) [www.watsoniapublishing.com](http://www.watsoniapublishing.com/)

## Product Information

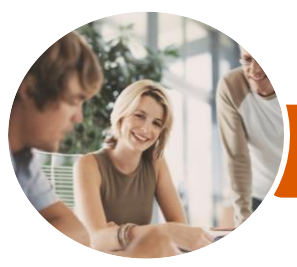

**INFOCUS COURSEWARE**

# Microsoft PowerPoint 2016

Level 1 (with Challenge Exercises)

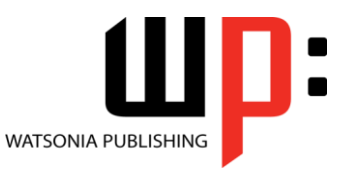

Product Code: INF1661

#### ISBN: 978-1-925349-23-8

### **Contents**

#### **Getting to Know PowerPoint**

Starting PowerPoint From the Desktop Understanding the Start Screen Creating a New Blank Presentation The PowerPoint Screen How Microsoft PowerPoint 2016 **Works** Using the Ribbon Using Ribbon KeyTips Showing and Collapsing the Ribbon Understanding Backstage View Accessing Backstage View Changing the Office Theme Using Shortcut Menus Understanding Dialog Boxes Launching Dialog Boxes Understanding the Quick Access Toolbar Adding Commands to the QAT Understanding the Status Bar Customising the Status Bar Exiting Safely From PowerPoint Challenge Exercise Challenge Exercise Workspace

#### **Your First Presentation**

Creating Presentations in PowerPoint Creating a Presentation Applying Theme Variants The Save As Place The Save As Dialog Box Typing Text Into a Slide Inserting New Slides Typing Text Using the Outline Pane Applying Slide Transitions Saving a Presentation Previewing a Slide Show Closing a Presentation Challenge Exercise Challenge Exercise Sample

#### **Working With Presentations**

The Open Place The Open Dialog Box Opening a Presentation Opening Multiple Presentations Switching Between Open Presentations

Understanding Presentation Views Changing Presentation Views Navigating a Presentation Using the Zoom Tool Opening a Recent Presentation Challenge Exercise Challenge Exercise Workspace

#### **Working With Text**

Editing Text Checking Spelling Understanding Font Formatting Applying Font Formatting Applying Paragraph Formatting Changing Bullet and Numbering Styles Moving and Resizing Placeholders Applying WordArt to Text Converting Text to SmartArt Challenge Exercise Challenge Exercise Sample

#### **Slide Layouts**

Understanding Slide Layouts Inserting a Title Slide Inserting a Title and Content Slide Inserting a Section Header Slide Inserting a Table Inserting a Picture With Caption Slide Inserting a Chart Changing the Slide Layout Challenge Exercise Challenge Exercise Sample

#### **SmartArt**

Understanding SmartArt Inserting a SmartArt Graphic Inserting Text Into SmartArt Adding Shapes Below Adding Shapes Above Adding Shapes Before and After Adding an Assistant Promoting and Demoting Shapes Switching SmartArt Right to Left Resizing SmartArt Changing the SmartArt Layout Applying a Colour Scheme Applying a SmartArt Style Deleting SmartArt Shapes

Phone: (+61) 3 9851 4000 Fax: (+61) 3 9851 4001 [info@watsoniapublishing.com](mailto:info@watsoniapublishing.com) [www.watsoniapublishing.com](http://www.watsoniapublishing.com/) Challenge Exercise Challenge Exercise Sample

#### **Shapes**

Drawing Shapes Resizing Shapes Editing Shapes Positioning Shapes Arranging Shapes Merging Shapes Formatting Shapes Using the Eyedropper Copying Shapes Aligning Shapes Using the Ribbon Aligning Objects Using Smart Guides Inserting and Formatting Text Connecting Shapes Grouping Shapes Rotating Shapes Challenge Exercise Challenge Exercise Sample

#### **Preparing for Presentations**

Using Slide Sorter View Reusing Slides Adding Sections Adding Notes to Your Slides Slide Numbers About Hyperlinks Creating an Internal Hyperlink Creating a Hyperlink to Another Presentation Creating a Hyperlink to Another Application Keyboard Shortcuts for Navigating Slide Shows Using Resume Reading Presenting a Slide Show Challenge Exercise Challenge Exercise Sample

#### **Printing Your Presentation**

Understanding Printing Previewing Slides Printing Slides Printing Handouts Printing Notes Pages Printing the Outline Challenge Exercise

### Product Information

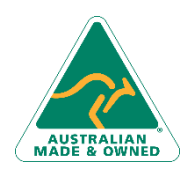

47 Greenaway Street Bulleen VIC 3105 Australia ABN 64 060 335 748

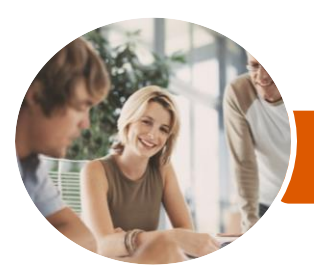

**INFOCUS COURSEWARE**

## Microsoft PowerPoint 2016

## Level 1 (with Challenge Exercises)

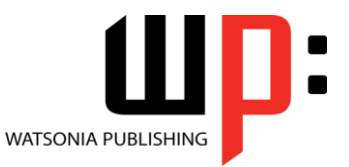

Product Code: INF1661

ISBN: 978-1-925349-23-8

Challenge Exercise Sample

#### **Getting Help**

Understanding How Help Works Using Tell Me Accessing the Help Window Navigating the Help Window Using Google to Get Help Using Smart Lookup Printing a Help Topic Challenge Exercise Challenge Exercise Workspace

#### **Brilliant Presentations**

Planning a Presentation Make It Readable The Four Pillars of Great Design Perfect Presentation Layouts Presenting Polished Presentations Presentation Methods and Hardware Challenge Exercise Challenge Exercise Workspace

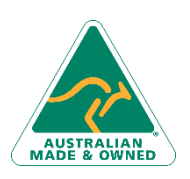

47 Greenaway Street Bulleen VIC 3105 Australia ABN 64 060 335 748

Phone: (+61) 3 9851 4000 Fax: (+61) 3 9851 4001 [info@watsoniapublishing.com](mailto:info@watsoniapublishing.com) [www.watsoniapublishing.com](http://www.watsoniapublishing.com/)

## Product Information